## **Se connecter avec « FranceConnect »**

## **Sur le site du collège, cliquer sur « Connexion »**

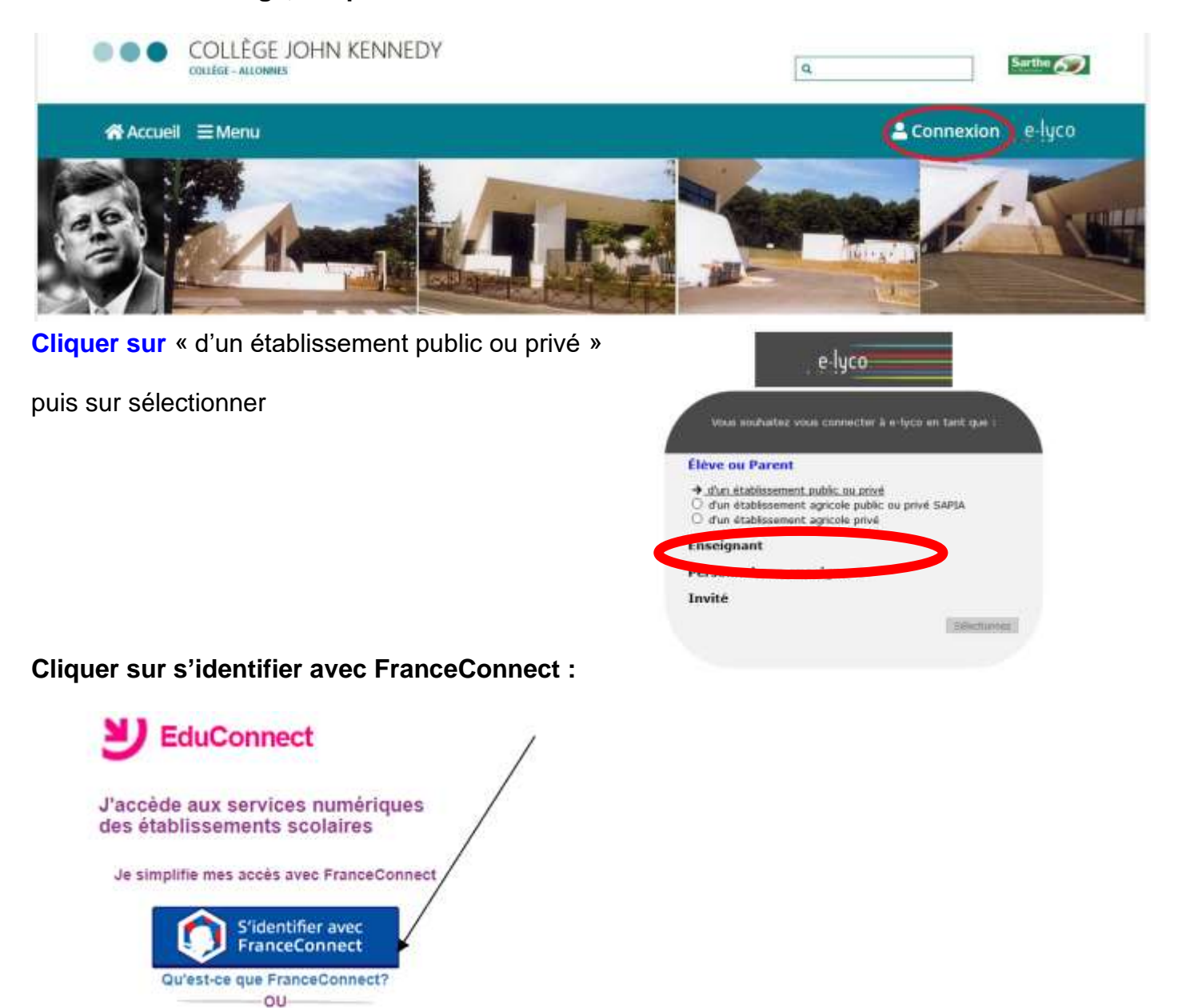

**Choisir le compte FranceConnect que vous souhaitez utiliser pour vous connecter à e-lyco**

Je choisis un compte pour me connecter sur :

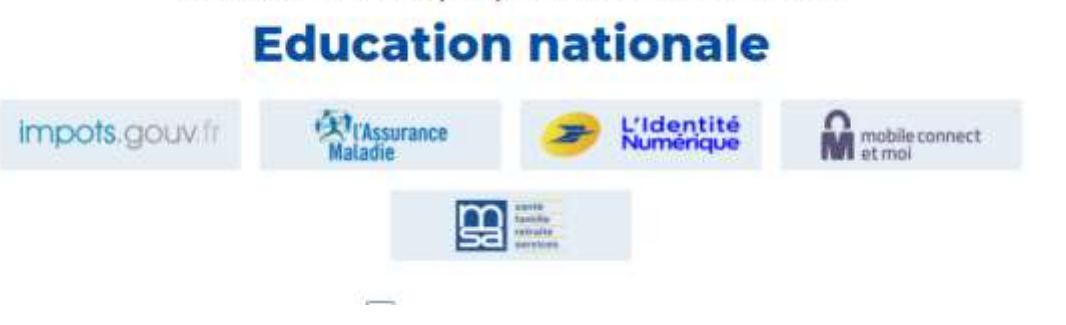

**Si vous avez plusieurs enfants scolarisés**, il sera possible de les rattacher à ce compte lors de la première connexion.